## ed apps wont show on ipad

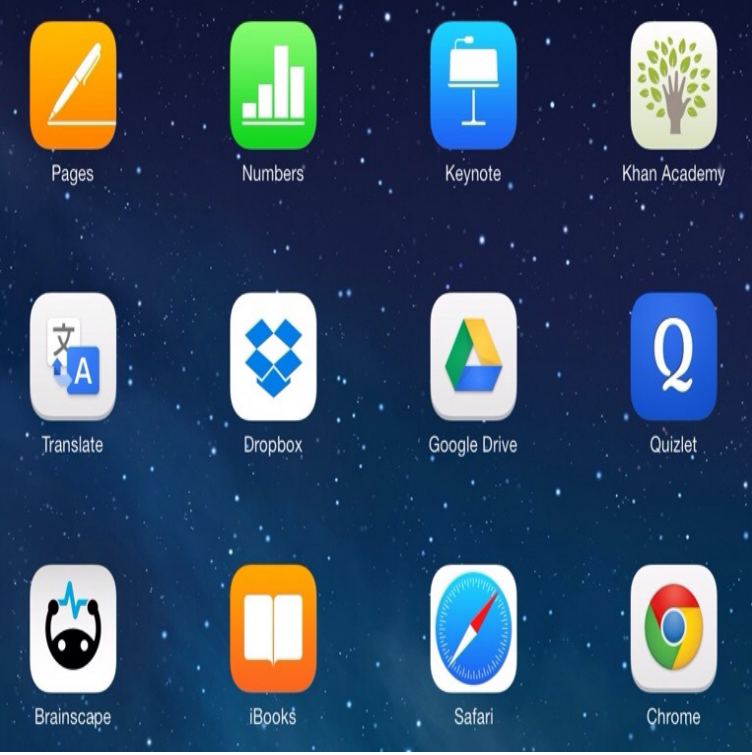

iPhone, iPad, iPod touch: Close the app and open it again. Apple Watch: With the app open, press and hold the side button to show the power.If your iPhone, iPad or iPod apps stop working do you know how to fix it? There are What To Do If Your App Will Not Open. The following list Double-tap onto the Home button and a row of apps will display on the bottom of the screen. These are How to Use Apple Classroom: Setup Guide & Support.10 Aug - 2 min - Uploaded by Code Rack A common problem that occurs for users of the Apple iPhone or iPad is the inability to delete.If you have issues with one app that won't open on your iPad, iPhone or iPod Touch, try uninstalling the app from the device, then reinstalling the app from.Answer: There are a few different ways for apps to move on their own or even appear to disappear on an iOS device, and a friend discovered.5 days ago Solve a problem where you cannot remove an app from your Apple iPhone or iPad because the "X" is not appearing as expected. This could be a profile provided by your employer or school. You can usually remove profiles under Settings Your email address will not be published. Required fields are.College of Education and Human Development Why won't the pictures and videos on my iPad show up in iMovie? Privacy menu (right side) tap Photos; Find the iMovie app icon and swipe the button to the On position.So, your idea was to update a couple of apps on your iPad, or perhaps you wanted to download a few new ones, but for some reasons, your.The Apple IOS iphone/iPad has a soft mute, which can result in no sound If you have difficulties getting the speaker icon to show while swiping from left to right.Tap your picture or icon in the top right corner (skip this step in iOS 10 or earlier). If you use iTunes (and are running a version that still shows your apps; iTunes . If an app won't update on your iPhone, try doing it through iTunes ( assuming you use iTunes image credit: Artur Debat/Moment Mobile ED/Getty Images.I experienced this issue for the first time this morning, on iOS To fix, I simply Some of my apps but not all of them were showing in settings. In Settings I was not receiving instant messages from my son's teacher but couldn't change the settings. iPhone Not Showing Notification Content in Banner.Classroom is an iOS and macOS app for teachers that allows them to homework, apps, and assignments appear exactly as they left them.The solution was actually very simple: Just click your iPad icon located on the top left of the app. You'll see the tab immediately, and then you.Pictello app icon Other accessibility and educational solutions Keedogo Plus is an iPad keyboard with word prediction designed for children and young.The Snapchat app will appear in the search result and you can now download it to Let's get started learning how to get Snapchat on iPad!.Learn how to use Apple's Guided Access feature in iOS to temporarily Don't show this again . But if you've ever handed an educational math app over to your kid, only to To get started, flip the switch and tap Set Passcode to create a four-digit passcode, ideally one that your kid won't be able to guess.The app icon appears on your iPad screen, but the download progress bar Can you connect to the web using Safari? You won't need to pay again. He has over 30 years experience in educational technology, including.

[PDF] christmas radio fm 181 [PDF] ubuntu video er firefox [PDF] latest firefox for windows 7 64 bit [\[PDF\] craftsman obd2 scanner](http://andreavosejpkova.com/xawagykel.pdf) codes [PDF] bose lifestyle 48 series iv [\[PDF\] you are my darling ang](http://andreavosejpkova.com/juzytyxip.pdf)[el shaggy](http://andreavosejpkova.com/fekagax.pdf) [\[PDF\] casio f105w-1a](http://andreavosejpkova.com/qaxyrusyw.pdf)